## **ATTACHING A FILE TO A PROPOSAL**

Almost all curriculum packages require files to be attached to the proposal forms. To attach a file to your proposal, navigate to the toolbox bar in the right pane of any proposal form. Click on the paper clip icon to access the Files section of the form.

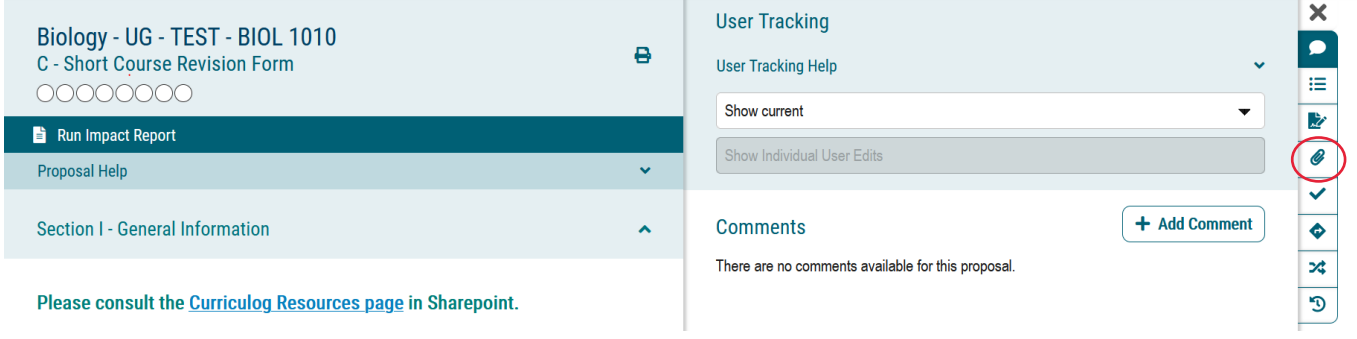

Click **Browse** for the file you would like to attach, then click **Upload**.

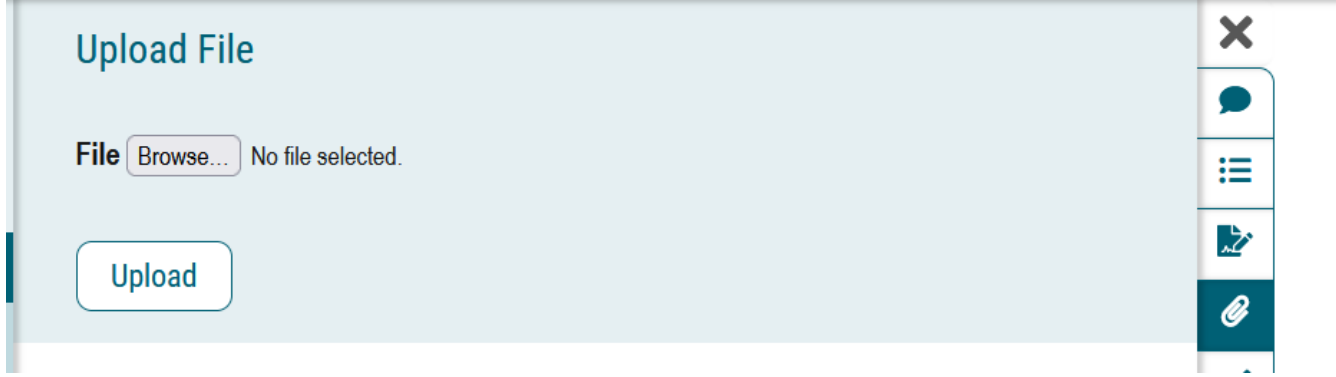

You should see your file name appear under the Attached Files section.

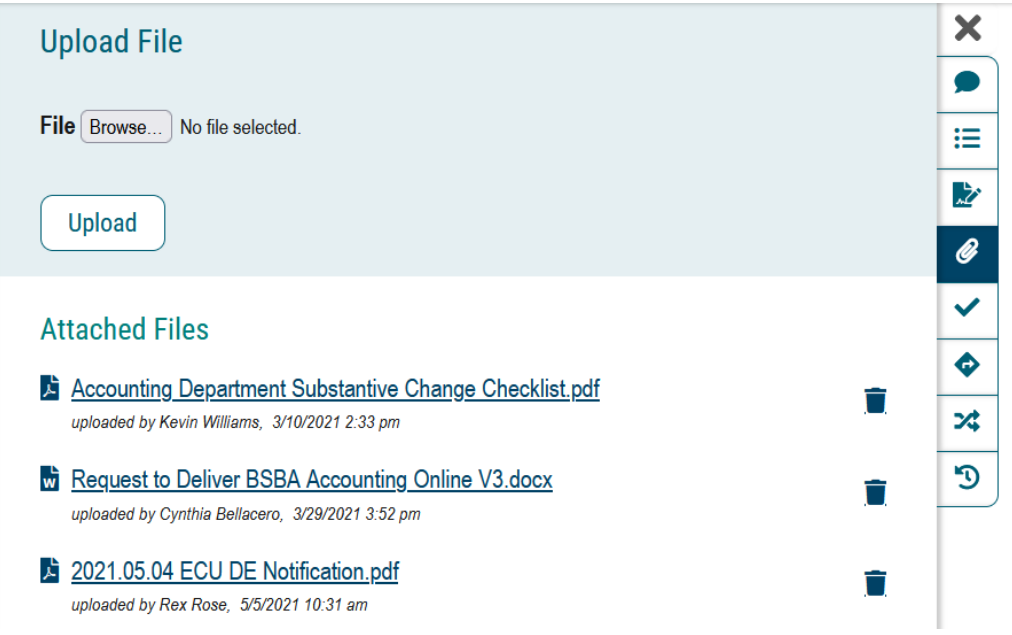